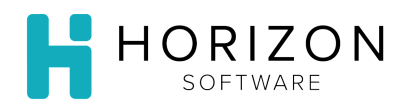

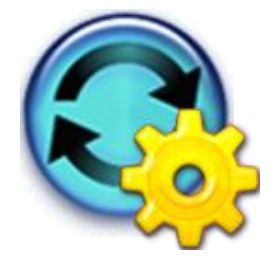

## Print Production Reports

Background: Production reports are used by the kitchen to evaluate, plan, and verify where, when, and how recipes will be produced.

## To Do and Notice:

- **1.** Navigate to **Reports** and select **Production Reports.**
- **2.** Select one or more of the following reports by clicking the box next to the report, then click **Next**:
	- Advance Preparation List
	- **•** Issue Requirements
	- Order Requirements
	- Production and Service Worksheet with Temperatures
	- Production Distribution and Leftovers Worksheet
	- Production Distribution Worksheet By Plating Area
	- Production Distribution Worksheet By Prep Area
	- Production Pull Sheet by Meal
	- Production Recipe
	- Production Summary Worksheet with Temperatures

## **3. Select Menus for Production**

*1)* Select the **Unit**(s) you wish to include.

**Notice:** In order to select multiple Units, push and hold the **Ctrl** key while making your selections.

- *2)* Enter the **Date Range** to include in the report(s).
- *3)* Enter the appropriate number in the **# of Days to Look Ahead** box.

**Notice:** This option should be used if a menu item needs to be produced during the range of this report, but will be served in the future.

*4)* Choose the **Prep Area**(s).

**Notice:** If no selections are made, the system will include all Prep Areas. In order to select multiple Prep Areas, push and hold the **Ctrl** key while making your selections.

*5)* If you wish to include Advance Withdrawal details click the checkbox.

**Notice:** If this option is selected, a separate section will list the items that must be withdrawn from storage during the report's date range.

- *6)* If you wish to include Advance Production details click the checkbox. **Notice:** If this option is selected, a separate section will list the items that must be produced during the report's date range, but served on a later date.
- *7)* Click **Go**.

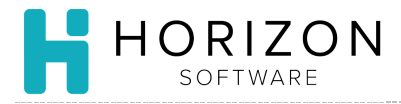

**4.** Your report(s) will appear. To print, click on the printer icon. Click on the printer and verify it is the correct printer. Click **Print**.

**Notice:** Click on the Help button for detailed descriptions of all report options.

**So What?** Advanced withdrawal and Advanced Production must be assigned at the recipe level if you wish to utilize this function.